## Source : http://www.vulgarisation-informatique.com/introduction-xhtml.php. Distribution interdite sans accord écrit d'Anthony ROSSETTO (http://www.vulgarisation-informatique.com/contact.php)

Comment créer la structure d'un site web - qu'est-ce que le XHTML ?

 Quand vous surfez sur internet, vous consultez ce que l'on appelle des sites (ou pages) web. Ne vous êtes-vous jamais demandé comment ces pages étaient-elles conçues ? Pourquoi utilise t-on un navigateur pour surfer sur le web (Internet Explorer, Mozilla firefox, Opéra...) ?

 Je vais vous donner une réponse : ces pages ont été réalisées dans un langage qui est interprété par votre navigateur et transformé en site web visible. Concrètement, le webmaster tape des lignes de code dans un langage conçu à cet effet (nous verrons plus tard qu'il existe deux langages utilisés pour créer les sites web), et le navigateur transforme ces langages en images, en texte, etc...

 Le nom donné à ce langage est le HTML (**Hyper text markup language**), ou langage dit "à balises". Son successeur, le XHTML ( **eXtensible Hyper Text Markup Language**), se veut plus rigoureux, nous verrons sur quels points il a évolué plus loin dans ce cours.

## Que permet le XHTML ?

 Le XHTML est la base de construction des sites web. Ce language est uniquement utilisé pour structurer le site (dire "ici je place un titre", "ici j'ai un paragraphe", etc...). On utilise un autre langage pour dire "Le titre sera vert et de taille 20 pixels" ou encore "ce bloc sera placé à gauche et le menu à droite", il s'agit du **CSS** (**Cascading Style Sheets**, ou **feuilles de style en cascade**). Le XHTML permet donc de décrire sémantiquement tout le contenu d'une page Web, et il ne doit être utilisé qu'à ces fins. Le HTML était trop peu précis et permettait de nombreuses erreurs en mélangeant la mise en forme de la structure. Le XHTML est là pour remédier à cela.

 Bien que de coder parfaitement un site du premier coup est presque impossible pour un débutant, vous verrez que la séparation de la forme et du contenu offre de nombreux avantages. On en reparlera plus tard dans le chapitre "Accessibilité" que vous pourrez consulter en annexe.

 Ce langage ne vous permet pas de concevoir des sites dynamiques à lui tout seul, il faut pour cela lui adjoindre un autre langage tel que le PHP par exemple.

## Comment concevoir son site web et avec quoi ?

Le XHTML a été conçu pour être compatible avec le plus de navigateurs (logiciels utilisés pour surfer sur le web) possibles. Il en a résulté que [vous](http://www.vulgarisation-informatique.com/php.php) pouvez utiliser n'importe quel éditeur de texte pour concevoir votre site web. Le bloc-notes de Windows fera donc parfaitement l'affaire.

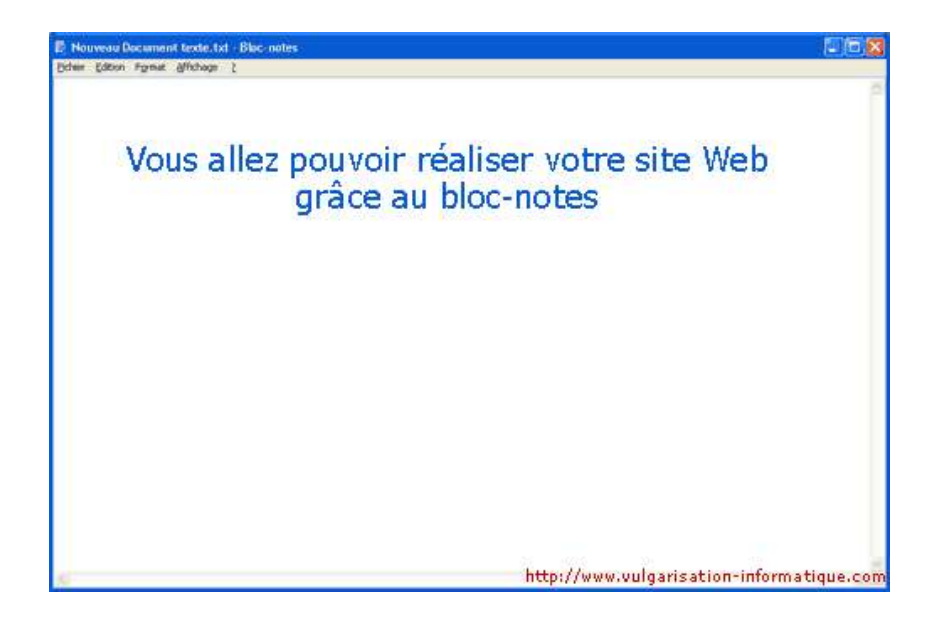

Bien sûr, n'importe quel éditeur de texte fera l'affaire. Le bloc-notes étant ce qu'il y a de plus léger, je ne peux que vous le recommander, d'autant plus qu'il est intégré à Windows. Pour y accéder, cliquez sur démarrer > tous les programmes > accessoires > bloc-notes.

Les différents navigateurs du marché

 Vous ne le savez peut-être pas, mais Internet Explorer n'est pas le seul navigateur ! Il en existe des dizaines d'autres. Le problème est que généralement, les navigateurs ne comprennent pas forcément de la même façon les langages utilisés pour concevoir des sites web. Pour le XHTML, cela ne pose presque pas de problème (à vrai dire, Internet Explorer ne comprend pas certaines choses mais ceci est peu important), alors que pour le CSS ses défauts sont nettement plus problématiques. Conscient qu'Internet Explorer perdait de plus en plus de parts de marché, Microsoft a décidé de lui offrir une jeunesse en sortant la version 7 de son navigateur phare, avec au menu, pour ce qui nous intéresse, un meilleur respect des spécifications CSS. On est encore loin du compte mais le progrès est quand même notable par rapport à la version 6.

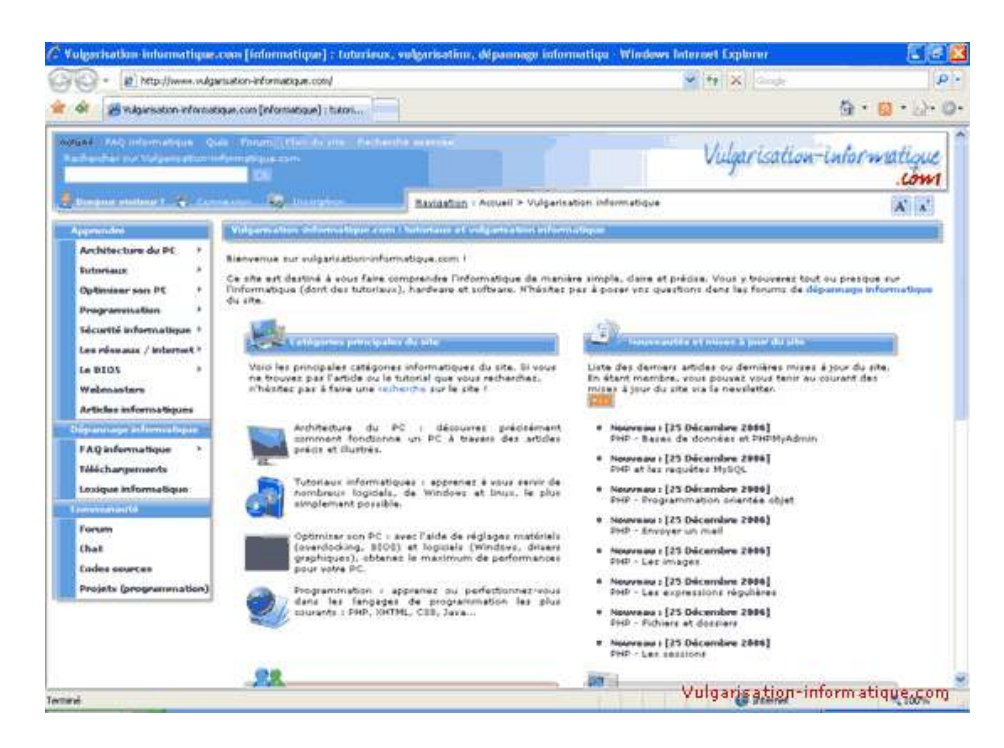

Un autre navigateur très en vogue en ce moment qui se permet de manger des parts de marché à Internet Explorer, il s'agit de Mozilla Firefox. Ce navigateur a pour avantages sur son principal rival un meilleur support des CSS et une énorme quantité d'extensions lui permettant d'être très personnalisable. Il est également légèrement plus rapide pour afficher les pages Web qu'internet Explorer, et est plus sécurisé que ce dernier. Il a pour principaux défauts une gestion des ressources catastrophique (ressources consommés, gestion des ressources par onglet, etc ...) ainsi qu'une relative lourdeur au chargement et à l'utilisation.

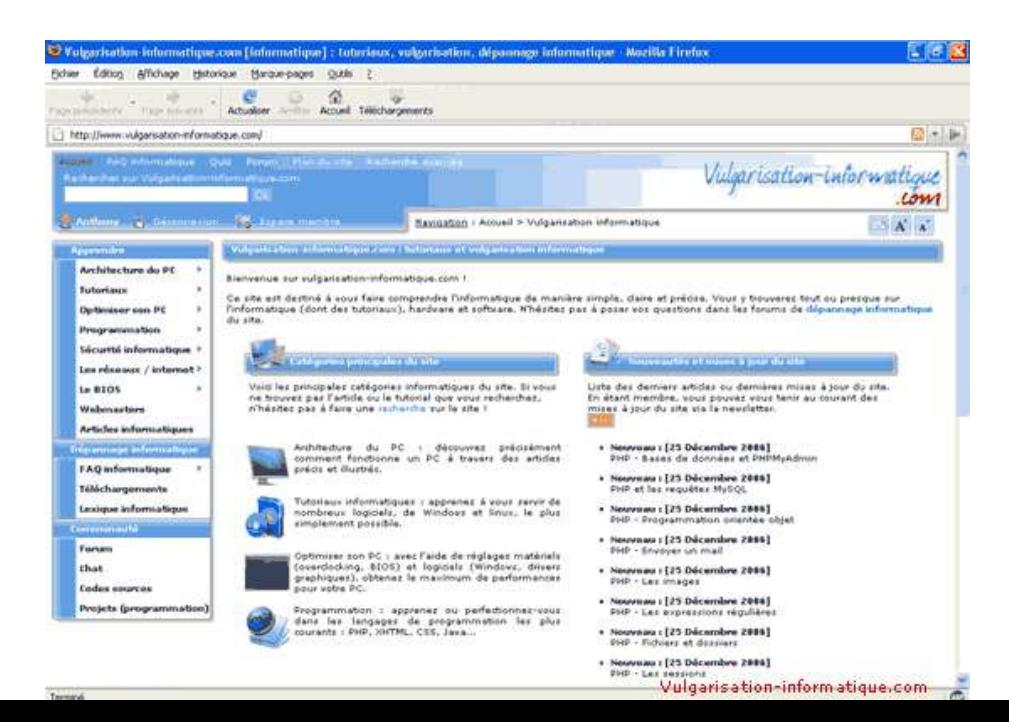

nettement plus rapide que Firefox et Internet Explorer pour afficher les pages web. Il dispose également de nombreuses fonctions inclues, sans devoir installer d'extension. Tant mieux, car les extensions disponibles sont peu nombreuses comparées à Firefox. Il s'agit d'un navigateur très léger, qui consomme peu de mémoire vive et de ressources processeur. Il pourra donc être installé sur une vieille machine sans ralentissements notables. Ce navigateur est également le plus sécurisé des trois pour le moment. Bref, je vous le conseille

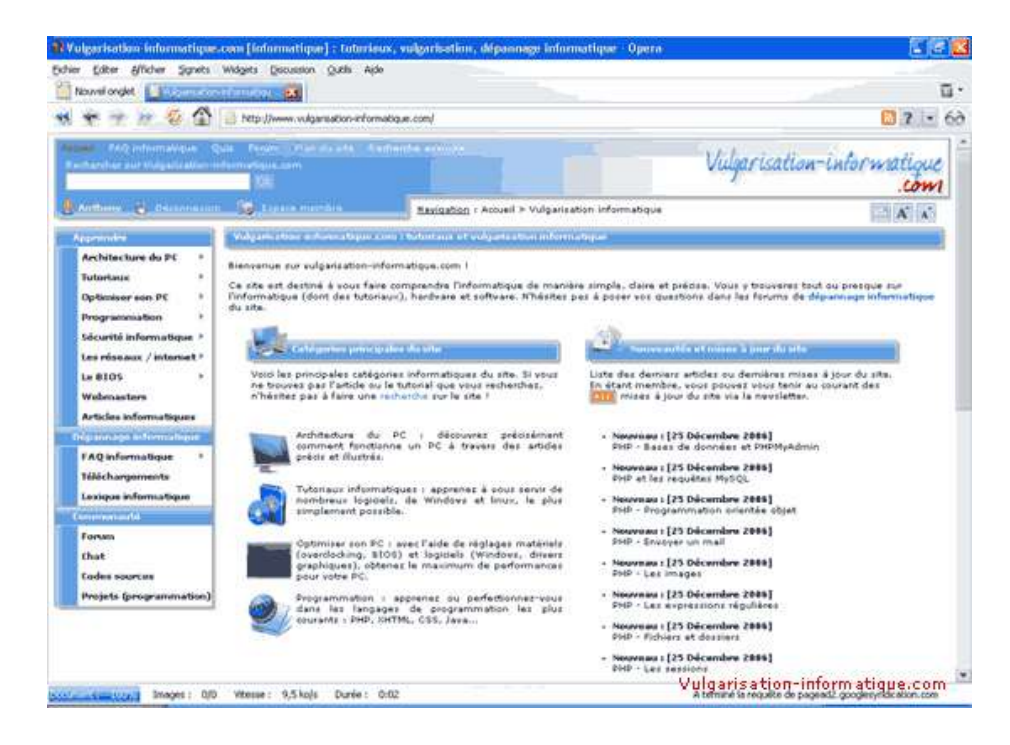

Quand vous allez créer votre site, tâchez de le tester sur ces trois navigateurs. Vous serez assuré d'avoir une compatibilité quasi maximale avec n'importe quel autre navigateur consultant votre site.

## Chapitre suivant

<balise>

Créer sa première page Introduction - langage à balises Le doctype [Les bases de la construc](http://www.vulgarisation-informatique.com/page-xhtml.php)tion d'une page XHTML L'en-tête de page [Le corps de la page](http://www.vulgarisation-informatique.com/page-xhtml.php#introduction)

[Source : http://www.vulgarisation-informatique.co](http://www.vulgarisation-informatique.com/page-xhtml.php#modele_page)m/introduction-xhtml.php. [Distribution interd](http://www.vulgarisation-informatique.com/page-xhtml.php#header)[ite](http://www.vulgarisation-informatique.com/page-xhtml.php#body) sans accord écrit d'Anthony ROSSETTO (http://www.vulgarisation-informatique.com/contact.php)